#### <span id="page-0-0"></span>Debian-Paketier-Anleitung

#### Lucas Nussbaum packaging-tutorial@packages.debian.org

version 0.30 – 2024-03-16

# **Über diese Anleitung**

- ▶ Ziel: **Ihnen mitzuteilen, was Sie wirklich über das Paketieren für Debian wissen müssen**
	- ▶ Bestehende Pakete verändern
	- ▶ Eigene Pakete erstellen
	- ▶ Mit der Debian-Gemeinschaft arbeiten
	- ▶ Werden Sie ein versierter Debian-Benutzer
- ▶ Die wichtigsten Punkte werden abgedeckt, es ist aber nicht vollständig
	- ▶ Sie werden weitere Dokumentation lesen müssen
- ▶ Die meisten Inhalte passen auch auf von Debian abgeleitete Distributionen
	- ▶ Dazu gehört Ubuntu

## **Gliederung**

- [Einleitung](#page-3-0)
- [Ein Quellpaket erstellen](#page-10-0)
- [Pakete bauen und testen](#page-26-0)
- [Praktische Sitzung 1: Anpassen des Grep-Pakets](#page-29-0)
- [Fortgeschrittene Paketierungsthemen](#page-31-0)
- [Pakete in Debian betreuen](#page-40-0)
- **R** [Fazit](#page-56-0)
- [Zusätzliche praktische Sitzungen](#page-60-0)
- [Antworten zu den praktischen Sitzungen](#page-66-0)

## <span id="page-3-0"></span>**Gliederung**

#### [Einleitung](#page-3-0)

- [Ein Quellpaket erstellen](#page-10-0)
- <sup>3</sup> [Pakete bauen und testen](#page-26-0)
- [Praktische Sitzung 1: Anpassen des Grep-Pakets](#page-29-0)
- [Fortgeschrittene Paketierungsthemen](#page-31-0)
- [Pakete in Debian betreuen](#page-40-0)
- **[Fazit](#page-56-0)**
- **[Zusätzliche praktische Sitzungen](#page-60-0)**
- [Antworten zu den praktischen Sitzungen](#page-66-0)

## **Debian**

#### ▶ **GNU/Linux-Distribution**

- ▶ 1. größere Distribution, die »offen im Geiste von GNU« entwickelt wurde
- ▶ **Nicht kommerziell**, gemeinsam von über 1000 Freiwilligen gebaut
- ▶ 3 Hauptfunktionalitäten:
	- ▶ **Qualität** Kultur der technischen Exzellenz *Wir veröffentlichen, wenn es fertig ist*
	- ▶ **Freiheit** Entwickler und Benutzer sind durch den *Gesellschaftsvertrag* gebunden Fördern der Kultur der Freien Software seit 1993
	- ▶ **Unabhängigkeit** keine (einzelne) Firma beaufsichtigt Debian Und offener Entscheidungsfindungsprozess (*do-ocracy* + *Demokratie*)
- ▶ **Amateur** im besten Sinne: Mit Liebe erstellt

## **Debian-Pakete**

- ▶ **.deb**-Dateien (Binärpakete)
- ▶ Ein sehr mächtiger und bequemer Weg, Software an Benutzer zu verteilen
- ▶ Eines der beiden häufigsten Paketformate (mit RPM)
- ▶ Universell:
	- ▶ 30.000 Binärpakete in Debian  $\rightarrow$  die meiste verfügbare freie Software ist für Debian paketiert!
	- ▶ Für 12 Portierungen (Architekturen), darunter 2 neben Linux (Hurd; KFreeBSD)
	- ▶ Wird auch von 120 von Debian abgeleiteten Distributionen verwandt

#### **Das Deb-Paketformat**

▶ .deb-Dateien: ein ar-Archiv

\$ ar tv wget\_1 .12 -2.1 \_i386 . deb rw -r --r -- 0/0 4 Sep 5 15:43 2010 debian - binary rw -r --r -- 0/0 2403 Sep 5 15:43 2010 control . tar . gz rw -r --r -- 0/0 751613 Sep 5 15:43 2010 data . tar . gz

- ▶ debian-binary: Version des deb-Dateiformates, "2.0\n"
- ▶ control.tar.gz: Metadaten über das Paket control, md5sums, (pre|post)(rm|inst), triggers, shlibs,...
- ▶ data.tar.gz: Datendateien des Pakets
- ▶ Sie könnten Ihre .deb-Dateien manuell erstellen [http://tldp.org/HOWTO/html\\_single/Debian-Binary-Package-Building-HOWTO/](http://tldp.org/HOWTO/html_single/Debian-Binary-Package-Building-HOWTO/)
- ▶ Die meisten Leute machen das aber nicht so

#### **Diese Anleitung: Erstellen von Debian-Paketen, auf die Debian-Art**

## **Folgende Werkzeuge benötigen Sie**

- ▶ Ein Debian- (oder Ubuntu-)System (mit root-Zugang)
- ▶ Einige Pakete:
	- ▶ **build-essential**: hat Abhängigkeiten auf Pakete, von denen angenommen wird, dass sie auf der Maschine eines Entwicklers vorhanden sind (sie müssen nicht im Steuerfeld Build-Depends: Ihres Paketes aufgeführt werden)
		- ▶ enthält eine Abhängigkeit von **dpkg-dev**, das einige grundlegende Debian-spezifische Werkzeuge zum Erstellen von Paketen enthält
	- ▶ **devscripts**: Enthält viele nützliche Skripte für Debian-Betreuer

Viele weitere Werkzeuge werden später erwähnt, wie **debhelper**, **cdbs**, **quilt**, **pbuilder**, **sbuild**, **lintian**, **svn-buildpackage**, **git-buildpackage**, . . . Installieren Sie diese, wenn Sie sie benötigen.

## **Allgemeiner Paketierungsablauf**

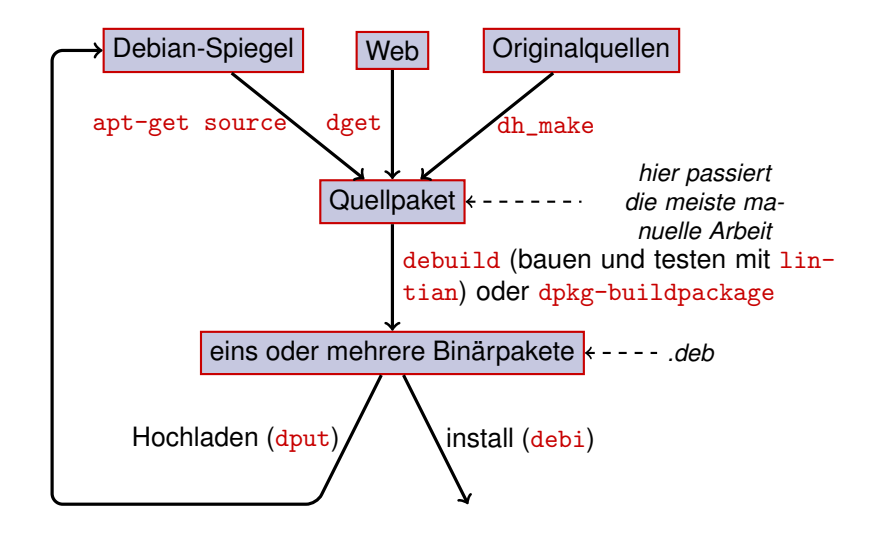

### **Beispiel: Dash neu bauen**

**1 Installieren Sie die zum Bau von Dash benötigten Pakete und Devscripts** sudo apt-get build-dep dash (benötigt deb-src-Zeilen in /etc/apt/sources.list) sudo apt-get install --no-install-recommends devscripts fakeroot

- **2** Erstellen Sie ein Arbeitsverzeichnis und holen sie es: mkdir /tmp/debian-tutorial ; cd /tmp/debian-tutorial
- **8** Holen Sie das dash-Quellpaket apt-get source dash (Dies setzt voraus, dass Sie deb-src-Zeilen in Ihrer /etc/apt/sources.list haben)
- **4 Bauen Sie das Paket**

cd dash-\* debuild -us -uc (-us -uc deaktiviert die Paketsignatur mit GPG)

- <sup>5</sup> Überprüfen Sie, dass es funktioniert hat
	- ▶ Im übergeordneten Verzeichnis sind einige neue . deb-Dateien
- <sup>6</sup> Schauen Sie auf das debian/-Verzeichnis
	- ▶ Hier passiert die Paketierungsarbeit

## <span id="page-10-0"></span>**Gliederung**

- **[Einleitung](#page-3-0)**
- **2** [Ein Quellpaket erstellen](#page-10-0)
- <sup>3</sup> [Pakete bauen und testen](#page-26-0)
- <sup>4</sup> [Praktische Sitzung 1: Anpassen des Grep-Pakets](#page-29-0)
- **6** [Fortgeschrittene Paketierungsthemen](#page-31-0)
- **6** [Pakete in Debian betreuen](#page-40-0)
- **[Fazit](#page-56-0)**
- **8 [Zusätzliche praktische Sitzungen](#page-60-0)**
- <sup>9</sup> [Antworten zu den praktischen Sitzungen](#page-66-0)

## **Quellpaket**

▶ Ein Quellpaket kann mehrere Binärpakete erstellen

z.B. erstellen die Quellen libtar die Binärpakete libtar0 und libtar-dev.

- ▶ Zwei Arten von Paketen: (falls unsicher, verwenden Sie *nicht* native)
	- ▶ Native Pakete: Normalerweise für Debian-spezifische Software (*dpkg*, *apt*)
	- ▶ Nicht native Pakete: Software, die außerhalb von Debian entwickelt wird
- ▶ Hauptdatei: .dsc (Metadaten)
- ▶ Andere Dateien, abhängig von der Version des Quellformats
	- ▶ 1.0 oder 3.0 (nativ): Paket\_version.tar.gz
	- $\blacktriangleright$  1.0 (nicht nativ):
		- ▶ pkg\_ver.orig.tar.gz: Originalquellen
		- ▶ Pkt\_Debver.diff.gz: Patch, um Debian-spezifische Änderungen hinzuzufügen
	- $\triangleright$  3.0 (quilt):
		- ▶ pkg\_ver.orig.tar.gz: Originalquellen
		- ▶ pkg\_debver.debian.tar.gz: Tarball mit den Debian-Änderungen

(siehe dpkg-source(1) für exakte Details)

### **Quellpaketbeispiel (wget\_1.12-2.1.dsc)**

```
Format: 3.0 (quilt)
Source : wget
Binary : wget
Architecture: any
Version: 1.12 - 2.1Maintainer: Noel Kothe <noel@debian.org>
Homepage : http :// www . gnu . org / software / wget /
Standards - Version : 3.8.4
Build - Depends : debhelper ( >> 5.0.0) , gettext , texinfo ,
 libssl-dev (>= 0.9.8), dpatch, info2man
Checksums - Sha1 :
 50 d4ed2441e67 [..]1 ee0e94248 2464747 wget_1 .12. orig . tar . gz
 d4c1c8bbe431d [..] dd7cef3611 48308 wget_1 .12 -2.1. debian . tar . gz
Checksums - Sha256 :
 7578 ed0974e12 [..] dcba65b572 2464747 wget_1 .12. orig . tar . gz
 1 e9b0c4c00eae [..]89 c402ad78 48308 wget_1 .12 -2.1. debian . tar . gz
Files :
 141461 b9c04e4 [..]9 d1f2abf83 2464747 wget_1 .12. orig . tar . gz
 e93123c934e3c [..]2f380278c2 48308 wget_1.12-2.1.debian.tar.
```
## **Ein existierendes Quellpaket holen**

- ▶ Aus dem Debian-Archiv:
	- ▶ apt-get source Paket
	- ▶ apt-get source Paket=Version
	- ▶ apt-get source Paket/Veröffentlichung

```
(Sie benötigen deb-src-Zeilen in der sources.list)
```
#### ▶ Aus dem Internet:

- ▶ dget url-zu.dsc
- ▶ dget http://snapshot.debian.org/archive/debian-archive/ 20090802T004153Z/debian/dists/bo/main/source/web/ wget\_1.4.4-6.dsc [\(snapshot.d.o](http://snapshot.debian.org/) stellt alle Pakete aus Debian seit 2005 bereit)
- ▶ Aus dem (angegebenen) Versionskontrollsystem:
	- $\blacktriangleright$  debcheckout Paket
- ▶ Sobald es heruntergeladen ist, mittels dpkg-source -x Datei.dsc extrahieren

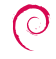

## **Ein einfaches Quellpaket erstellen**

- ▶ Laden Sie die Originalquellen herunter (*Originalquellen* = die Quellen von den ursprünglichen Entwicklern der Software)
- ▶ Bennen Sie sie in <Quellpaket>\_<Originalversion>.orig.tar.gz um (Beispiel: simgrid\_3.6.orig.tar.gz)
- ▶ Entpacken Sie sie
- ▶ Bennen Sie das Verzeichnis in <Quellpaket>-<Originalversion> um (Beispiel: simgrid-3.6)
- ▶ cd <Quellpaket>-<Originalversion> && dh\_make (aus dem Paket **dh-make**)
- ▶ Es gibt einige Alternativen zu dh\_make für bestimmte Mengen von Paketen: **dh-make-perl**, **dh-make-php**, . . .
- ▶ debian/-Verzeichnis wird erstellt, mit vielen Dateien darin

#### **Dateien in debian/**

Die gesamte Paketierungsarbeit sollte darin bestehen, Dateien unter debian/ zu verändern

- ▶ Hauptdateien:
	- ▶ **control** Metadaten über das Paket (Abhängigkeiten, usw.)
	- ▶ **rules** gibt an, wie das Paket gebaut wird
	- ▶ **copyright** Copyright-Informationen für das Paket
	- ▶ **changelog** Änderungsverlauf des Debian-Pakets
- ▶ Andere Dateien
	- ▶ compat
	- $\blacktriangleright$  watch
	- $\blacktriangleright$  dh\_install\*-Ziele
		- \*.dirs, \*.docs, \*.manpages, . . .
	- ▶ Betreuer-Skripte
		- \*.postinst, \*.prerm, . . .
	- ▶ source/format
	- ▶ patches/ falls Sie die Originalquellen verändern müssen
- ▶ Verschiedene Dateien verwenden ein auf RFC 822 (E-Mail-Kopfzeilen) basierendes Format

### **debian/changelog**

- ▶ Führt die Debian-Paketierungsänderungen auf
- ▶ Stellt die aktuelle Version des Pakets bereit

1.2.1.1-5 Original- Debianversion Revision

- ▶ Manuell oder mit dch bearbeiten
	- ▶ Changelog-Eintrag für die neue Veröffentlichung erzeugen: dch -i
- ▶ Spezielles Format, um automatisch Debian- oder Ubuntu-Fehler zu schließen:

Debian: Closes: #595268; Ubuntu: LP: #616929

▶ Installiert als /usr/share/doc/*Paket* /changelog.Debian.gz

mpich2  $(1.2.1.1-5)$  unstable; urgency=low

- \* Use / usr / bin / python instead of / usr / bin / python2 .5. Allow to drop dependency on python2 .5. Closes : #595268
- \* Make /usr/bin/mpdroot setuid. This is the default after the installation of mpich2 from source, too. LP: #616929 + Add corresponding lintian override .
- -- Lucas Nussbaum <lucas@debian.org> Wed, 15 Sep 2010 18:13:44

## **debian/control**

- ▶ Paketmetadaten
	- ▶ für das Quellpaket selbst
	- ▶ für jedes von diesen Quellen gebaute Binärpaket
- ▶ Paketname, Abschnitt, Priorität, Betreuer, Uploaders, Bauabhängigkeiten, Abhängigkeiten, Beschreibung, Homepage, . . .
- ▶ Dokumentation: Debian-Richtlinien Kapitel 5 <https://www.debian.org/doc/debian-policy/ch-controlfields>

```
Source : wget
Section : web
Priority : important
Maintainer: Noel Kothe <noel@debian.org>
Build - Depends : debhelper (>> 5.0.0) , gettext , texinfo ,
 libssl-dev (>= 0.9.8), dpatch, info2man
Standards - Version : 3.8.4
Homepage : http :// www . gnu . org / software / wget /
Package : wget
Architecture: any
Depends : ${ shlibs : Depends }, ${ misc : Depends }
Description: retrieves files from the web
 Wget is a network utility to retrieve files from the Web
```
## **Architecture: all oder any**

Es gibt zwei Arten von Binärpaketen:

- ▶ Pakete, mit Inhalten, die für jede Architektur anders sind
	- ▶ Beispiel: C-Programm
	- ▶ Architecture: any in debian/control
		- ▶ Oder, falls es nur auf gewissen Architekturen funktioniert Architecture: amd64 i386 ia64 hurd-i386
	- ▶ buildd.debian.org: Baut alle anderen Architekturen für Sie nach einem Upload
	- ▶ Benannt Paket\_Version\_Architektur.deb
- ▶ Pakete mit den gleichen Inhalten auf allen Architekturen
	- ▶ Beispiel: Perl-Bibliothek
	- ▶ Architecture: all in debian/control
	- ▶ Benannt Paket\_Version\_all.deb

Ein Quellpaket kann eine Mischung aus Architecture: any- und Architecture: all-Binärpaketen erstellen

### **debian/rules**

- $\blacktriangleright$  Makefile
- ▶ Schnittstelle zum Bau von Debian-Paketen
- ▶ Dokumentiert in den Debian-Richtlinien, Kapitel 4.8 <https://www.debian.org/doc/debian-policy/ch-source#s-debianrules>
- ▶ Benötigte Ziele:
	- ▶ build, build-arch, build-indep: Sollte die gesamte Konfiguration und Übersetzung durchführen
	- ▶ binary, binary-arch, binary-indep: baut das Binärpaket
		- ▶ dpkg-buildpackage wird binary aufrufen, um alle Pakete zu bauen oder binary-arch, um nur die Architecture: any-Pakete zu bauen
	- ▶ clean: bereinigt das Quellverzeichnis

## **Paketierungshelfer – Debhelper**

- ▶ Sie könnten in debian/rules direkt Shell-Code schreiben
- ▶ Besseres Vorgehen (wird von den meisten Paketen verwandt): verwenden Sie einen *Paketierungshelfer*
- ▶ Beliebtester: **Debhelper** (von 98% der Pakete verwandt)
- ▶ Ziele:
	- ▶ Die häufigen Aufgaben in Standardwerkzeuge, die von allen Paketen verwandt werden, zusammenfassen
	- ▶ Einige Paketierungsfehler einmal für alle Pakete beheben
	- dh\_installdirs, dh\_installchangelogs, dh\_installdocs, dh\_install, dh\_installdebconf,
	- dh\_installinit, dh\_link, dh\_strip, dh\_compress, dh\_fixperms, dh\_perl, dh\_makeshlibs,
	- dh\_installdeb, dh\_shlibdeps, dh\_gencontrol, dh\_md5sums, dh\_builddeb, . . .
		- $\blacktriangleright$  Aus debian/rules heraus aufgerufen
		- ▶ Mittels Parametern oder Dateien in debian/ konfigurierbar

Paket.docs, Paket.examples, Paket.install, Paket.manpages, ...

- ▶ Hilfsprogramme Dritter für Gruppen von Paketen: **python-support**, dh\_ocaml, ...
- ▶ debian/compat: Debhelper-Kompatibilitätsversion
	- ▶ Definiert das genaue Verhalten von dh \*
	- ▶ Neue Syntax: Build-Depends: debhelper-compat (= 13)

## **debian/rules mittels debhelper (1/2)**

#!/ usr / bin / make -f # Uncomment this to turn on verbose mode . #export DH\_VERBOSE=1 build : \$( MAKE ) #docbook-to-man debian/Paketename.sgml > Paketname.1 clean : dh\_testdir dh\_testroot rm -f build - stamp configure - stamp \$( MAKE ) clean dh\_clean install : build dh\_testdir dh\_testroot dh\_clean -k dh\_installdirs # Add here commands to install the package into debian/package \$( MAKE ) DESTDIR =\$( CURDIR )/ debian / packagename install

## **debian/rules mittels debhelper (2/2)**

```
# Build architecture - independent files here .
binary - indep : build install
# Build architecture - dependent files here .
binary - arch : build install
        dh_testdir
        dh_testroot
        dh_installchangelogs
        dh_installdocs
        dh_installexamples
        dh_install
        dh_installman
        dh_link
        dh_strip
        dh_compress
        dh_fixperms
        dh_installdeb
        dh_shlibdeps
        dh_gencontrol
        dh md5sums
        dh_builddeb
binary : binary - indep binary - arch
. PHONY : build clean binary - indep binary - arch binary install configure
```
[Debian-Paketier-Anleitung](#page-0-0) 23 / 89

## **CDBS**

- ▶ Mit Debhelper, immer noch eine Menge an Redundanz zwischen Paketen
- ▶ Nachrangige Hilfsprogramme, die gemeinsam genutzte Funktionalität aufnehmen
	- ▶ Z.B. Bauen mit ./configure && make && make install oder CMake
- $\triangleright$  CDBS:
	- ▶ 2005 eingeführt, basierend auf fortgeschrittener *GNU make*-Magie
	- ▶ Dokumentation: /usr/share/doc/cdbs/
	- ▶ Unterstützung für Perl, Python, Ruby, GNOME, KDE, Java, Haskell,
	- . . . ▶ Aber manche Leute hassen es:
		- ▶ Manchmal schwer, Paketbau anzupassen:
			- "*Verzwicktes Labyrinth von Makefiles und Umgebungsvariablen*"
		- ▶ Langsamer als einfacher Debhelper (viele unnütze Aufrufe von  $dh$ <sup>\*</sup>)

```
#!/ usr / bin / make -f
include / usr / share / cdbs /1/ rules / debhelper . mk
include / usr / share / cdbs /1/ class / autotools . mk
```
and a construction after the building

## **Dh (lang Debhelper 7 oder dh7)**

- ▶ Eingeführt in 2008 als ein *CDBS-Mörder*
- ▶ **dh**-Befehl, der dh\_\* aufruft
- ▶ Einfache *debian/rules*, enthält nur Aufhebungen
- ▶ Einfacher als CDBS anzupassen
- ▶ Dokumentation: Handbuchseiten (debhelper(7),  $dh(1)$ ) + Folien vom DebConf9-Vortrag <http://kitenet.net/~joey/talks/debhelper/debhelper-slides.pdf>

```
#!/ usr / bin / make -f
%:
    dh $@
override_dh_auto_configure :
     dh_auto_configure -- -- with - kitchen - sink
override_dh_auto_build :
     make world
```
## **Klassischer Debhelper vs. CDBS vs. dh**

- ▶ Marktanteil: Klassischer Debhelper: 15% CDBS: 15% Dh: 68%
- ▶ Welchen soll ich lernen?
	- ▶ Wahrscheinlich ein bisschen von allen
	- ▶ Sie müssen Debhelper kennen, um Dh und CDBS zu benutzen
	- ▶ Es könnte sein, dass Sie CDBS-Pakete ändern müssen
- ▶ Welches sollte ich für ein neues Paket verwenden?
	- **► dh** (einzige Lösung mit zunehmenden Marktanteil)
	- ▶ Siehe <https://trends.debian.net/#build-systems>

## <span id="page-26-0"></span>**Gliederung**

#### **[Einleitung](#page-3-0)**

- [Ein Quellpaket erstellen](#page-10-0)
- [Pakete bauen und testen](#page-26-0)
- [Praktische Sitzung 1: Anpassen des Grep-Pakets](#page-29-0)
- [Fortgeschrittene Paketierungsthemen](#page-31-0)
- [Pakete in Debian betreuen](#page-40-0)
- **[Fazit](#page-56-0)**
- **[Zusätzliche praktische Sitzungen](#page-60-0)**
- [Antworten zu den praktischen Sitzungen](#page-66-0)

### **Pakete bauen**

▶ apt-get build-dep MeinPaket Installiert die *Bauabhängigkeiten* (für ein Paket, das bereits im Debian-Archiv ist) Oder mk-build-deps -ir (für ein noch nicht hochgeladenes Paket)

- ▶ debuild: bauen, testen mit lintian, unterschreiben mit GPG
- $\triangleright$  Es ist auch möglich, dpkg-buildpackage direkt aufzurufen
	- $\triangleright$  Normalerweise mittels dpkg-buildpackage -us -uc

▶ Besser: Pakete in einer sauberen und minimalen Umgebung bauen ▶ pbuilder – Helfer, um Pakete in einer *Chroot* zu bauen Gute Dokumentation: <https://wiki.ubuntu.com/PbuilderHowto> (Optimierung: cowbuilder ccache distcc)

▶ schroot und sbuild: von den Debian-Build-Daemons verwandt (nicht so einfach wie pbuilder, erlaubt aber LVM-Schnappschüsse siehe: <https://help.ubuntu.com/community/SbuildLVMHowto> )

▶ Erstellt .deb-Dateien und eine .changes-Datei ▶ .changes: beschreibt, was gebaut wurde; beim Hochladen verwand

## **Installieren und Testen von Paketen**

- ▶ Installieren Sie das Paket lokal: debi (wird .changes verwenden, um zu wissen, was installiert werden soll)
- ▶ Zeigen Sie den Inhalt des Pakets: debc ../meinPaket<TAB>.changes
- ▶ Vergleichen Sie das Paket mit der vorherigen Version: debdiff ../meinPaket\_1\_\*.changes ../meinPaket\_2\_\*.changes oder vergleichen Sie die Quellen: debdiff ../meinPaket\_1\_\*.dsc ../meinPaket\_2\_\*.dsc
- ▶ Überprüfen Sie das Paket mit lintian (statische Analyse): lintian ../meinPaket<TAB>.changes lintian -i: gibt weitere Informationen über die Fehler lintian -EviIL +pedantic: zeigt weitere Probleme
- $\blacktriangleright$  Laden Sie das Paket nach Debian hoch (dput) (benötigt Konfiguration)
- ▶ Betreiben Sie ein privates Debian-Archiv mit reprepro oder aptly Dokumentation: <https://wiki.debian.org/HowToSetupADebianRepository>

## <span id="page-29-0"></span>**Gliederung**

- **[Einleitung](#page-3-0)**
- **2** [Ein Quellpaket erstellen](#page-10-0)
- <sup>3</sup> [Pakete bauen und testen](#page-26-0)
- <sup>4</sup> [Praktische Sitzung 1: Anpassen des Grep-Pakets](#page-29-0)
- **6** [Fortgeschrittene Paketierungsthemen](#page-31-0)
- **6** [Pakete in Debian betreuen](#page-40-0)
- **[Fazit](#page-56-0)**
- **8 [Zusätzliche praktische Sitzungen](#page-60-0)**
- <sup>9</sup> [Antworten zu den praktischen Sitzungen](#page-66-0)

## **Praktische Sitzung 1: Anpassen des Grep-Pakets**

**1** Laden Sie Version 2.12-2 des Pakets von

<http://ftp.debian.org/debian/pool/main/g/grep/> herunter.

- ▶ Falls das Quellpaket nicht automatisch entpackt wird, entpacken Sie es mit dpkg-source -x grep\_\*.dsc
- **2** Schauen Sie sich die Dateien in debian/ an.
	- ▶ Wie viele Binärpakete werden aus diesem Quellpaket erstellt?
	- ▶ Welche Paketierungshelfer verwendet dieses Paket?
- **8** Bauen Sie das Paket
- <sup>4</sup> Wir werden das Paket jetzt anpassen. Fügen Sie einen Changelog-Eintrag hinzu und erhöhen Sie die Versionsnummer.
- <sup>5</sup> Deaktivieren Sie jetzt die Perl-Regexp-Unterstützung (dies ist eine ./configure-Option)
- **6** Bauen Sie das Paket erneut
- <sup>7</sup> Vergleichen Sie das ursprüngliche und das neue Paket mit Debdiff
- <sup>8</sup> Installieren Sie das neu gebaute Paket

## <span id="page-31-0"></span>**Gliederung**

- **[Einleitung](#page-3-0)**
- **2** [Ein Quellpaket erstellen](#page-10-0)
- <sup>3</sup> [Pakete bauen und testen](#page-26-0)
- <sup>4</sup> [Praktische Sitzung 1: Anpassen des Grep-Pakets](#page-29-0)
- **6** [Fortgeschrittene Paketierungsthemen](#page-31-0)
- **6** [Pakete in Debian betreuen](#page-40-0)
- **[Fazit](#page-56-0)**
- **8 [Zusätzliche praktische Sitzungen](#page-60-0)**
- <sup>9</sup> [Antworten zu den praktischen Sitzungen](#page-66-0)

## **debian/copyright**

- ▶ Urheberrecht- und Lizenzinformationen für diese Quellen und die Paketierung
- ▶ Traditionell als Textdatei geschrieben
- ▶ Neues, maschinenlesbares Format: <https://www.debian.org/doc/packaging-manuals/copyright-format/1.0/>

```
Format : https :// www . debian . org / doc / packaging - manuals / copyright - format /1.0/
Upstream - Name : X Solitaire
Source : ftp :// ftp . example . com / pub / games
Files : *
Copyright : Copyright 1998 Max Mustermann < max . mustermann@example . com >
License : GPL -2+
 This program is free software: you can redistribute it
 [...]
 .
 On Debian systems , the full text of the GNU General Public
 License version 2 can be found in the file
 '/ usr / share / common - licenses / GPL -2 '.
Files : debian /*
Copyright : Copyright 1998 Jana Meier < jmeierh@example . net >
License :
 [ LIZENZTEXT ]
```
# **Ändern der Originalquellen**

Oft benötigt:

- ▶ Fehler beheben oder Debian-spezifische Anpassungen vornehmen
- ▶ Korrekturen aus einer neueren Veröffentlichung der Originalautoren rückportieren

Es gibt mehrere Methoden, dies durchzuführen:

- ▶ Die Dateien direkt anpassen
	- $\blacktriangleright$  Einfach
	- ▶ Allerdings gibt es keine Möglichkeit, die Änderungen zu dokumentieren und nachzuvollziehen
- ▶ Verwendung von Patch-Systemen
	- ▶ Erleichtert die Weitergabe der Änderungen an die Originalautoren
	- ▶ Hilft beim gemeinsamen Nutzen der Korrekturen mit abgeleiteten Distributionen
	- ▶ Gibt den Änderungen mehr Aufmerksamkeit <http://patch-tracker.debian.org/> (derzeit nicht erreichbar)

## **Patch-Systeme**

- ▶ Prinzip: Änderungen werden als Patches in debian/patches/ gespeichert
- ▶ Sie werden während des Baus angewandt und entfernt
- ▶ Früher gab es mehrere Implementierungen *simple-patchsys* (*cdbs*), *dpatch*, *quilt*
	- ▶ Alle unterstützen zwei Ziele in debian/rules:
		- $\blacktriangleright$  debian/rules patch: alle Patches anwenden
		- ▶ debian/rules unpatch: alle Patches entfernen
	- ▶ Weitere Dokumentation: <https://wiki.debian.org/debian/patches>

▶ **Neues Quellformat mit eingebautem Patch-System: 3.0 (quilt)**

- ▶ Empfohlene Lösung
- ▶ Sie müssen *quilt* lernen <https://perl-team.pages.debian.net/howto/quilt.html>
- ▶ Patch-System-unabhängiges Werkzeug in devscripts: edit-patch

#### **Dokumentation der Patches**

- ▶ Standardkopfzeilen am Anfang des Patches
- ▶ Dokumentiert in DEP-3 Patch Tagging Guidelines <http://dep.debian.net/deps/dep3/>

Description: Fix widget frobnication speeds Frobnicating widgets too quickly tended to cause explosions . Forwarded : http :// lists . example . com /2010/03/1234. html Author : Max Mustermann < mmustermann - guest@users . alioth . debian . org > Applied - Upstream : 1.2 , http :// bzr . foo . com / frobnicator / revision /123 Last - Update : 2010 -03 -29

--- a/src/widgets.c +++ b/ src / widgets .c @@ -101 ,9 +101 ,6 @@ struct {
# **Beim Installieren und Entfernen etwas machen**

- ▶ Entpacken des Pakets ist manchmal nicht genug
- ▶ Benutzer erstellen/entfernen, Dienste starten/stoppen, *alternatives* verwalten
- ▶ Wird in *Betreuerskripten* erledigt

preinst, postinst, prerm, postrm

- ▶ Schnipsel für häufige Aktionen können durch Debhelper erstellt werden
- ▶ Dokumentation:
	- ▶ Debian-Richtlinien-Handbuch, Kapitel 6 <https://www.debian.org/doc/debian-policy/ch-maintainerscripts>
	- ▶ Debian-Entwicklerreferenz, Kapitel 6.4

<https://www.debian.org/doc/developers-reference/best-pkging-practices.html>

- ▶ <https://people.debian.org/~srivasta/MaintainerScripts.html>
- Benutzer um Eingaben bitten:
	- ▶ Muss mit **debconf** erfolgen
	- ▶ Dokumentation: debconf-devel(7) (debconf-doc-Paket)

# **Version der Originalautoren überwachen**

 $\blacktriangleright$  Geben Sie in debian/watch (siehe uscan(1)) an, wo geschaut werden soll

```
version =3
```

```
http://tmrc.mit.edu/mirror/twisted/Twisted/(\dagger d \cdot \dagger d) / \daggerTwisted -(\lceil \dagger d \cdot \cdot \cdot \rceil). tar \. bz2
```
- ▶ Es gibt automatische Nachverfolgungssysteme für neue Versionen der Originalautoren, die den Betreuer auf verschiedenen Armaturenbrettern, darunter <https://tracker.debian.org/> und <https://udd.debian.org/dmd/>, informieren
- ▶ uscan: eine manuelle Überprüfung durchführen
- uupdate: versucht, Ihr Paket auf den neusten Stand der Originalautoren zu aktualisieren

# **Mit einem Versionskontrollsystem paketieren**

- ▶ Werkzeuge zur Verwaltung von Zweigen und Markierungen für Ihre Paketierungsarbeit: svn-buildpackage, git-buildpackage
- ▶ Beispiel: git-buildpackage
	- ▶ upstream-Zweig: die Arbeit der Originalautoren nachvollziehen mit upstream/Version-Markierungen
	- ▶ master-Zweig folgt dem Debian-Paket
	- ▶ debian/Version-Markierungen für jedes Hochladen
	- ▶ pristine-tar-Zweig, ermöglicht Neubau des Originalautoren-Tarballs

Dokumentation: [http://honk.sigxcpu.org/projects/](http://honk.sigxcpu.org/projects/git-buildpackage/manual-html/gbp.html) [git-buildpackage/manual-html/gbp.html](http://honk.sigxcpu.org/projects/git-buildpackage/manual-html/gbp.html)

- ▶ Vcs-\*-Felder in debian/control, um das Depot anzugeben
	- ▶ <https://wiki.debian.org/Salsa>

```
Vcs - Browser : https :// salsa . debian . org / debian / devscripts
Vcs - Git : https :// salsa . debian . org / debian / devscripts . git
```
Vcs - Browser : https :// salsa . debian . org / perl - team / modules / packages / libwww - perl Vcs - Git : https :// salsa . debian . org / perl - team / modules / packages / libwww - perl . git

▶ VCS-unabhängige Schnittstelle: debcheckout, debcommit, debrelease

 $\triangleright$  debcheckout grep  $\rightarrow$  checkt das Quellpaket aus Git aus

# **Pakete rückportierern**

- ▶ Ziel: Eine neuere Version eines Paketes auf einem älteren System verwenden
	- z.B. *mutt* aus Debian-*Unstable* auf Debian-*Stable* verwenden
- ▶ Prinzipielle Idee:
	- ▶ Nehmen Sie das Quellpaket aus Debian Unstable
	- ▶ Passen Sie es an, so dass es auf Debian-Stable baut und gut funktioniert
		- ▶ Manchmal trivial (keine Änderungen notwendig)
		- ▶ Manchmal schwierig
		- ▶ Manchmal unmöglich (viele nicht verfügbare Abhängigkeiten)
- ▶ Einige Rückportierungen werden von Debian bereitgestellt und unterstützt <http://backports.debian.org/>

# <span id="page-40-0"></span>**Gliederung**

- **[Einleitung](#page-3-0)**
- **2** [Ein Quellpaket erstellen](#page-10-0)
- <sup>3</sup> [Pakete bauen und testen](#page-26-0)
- <sup>4</sup> [Praktische Sitzung 1: Anpassen des Grep-Pakets](#page-29-0)
- **6** [Fortgeschrittene Paketierungsthemen](#page-31-0)
- **6** [Pakete in Debian betreuen](#page-40-0)
- **[Fazit](#page-56-0)**
- **8 [Zusätzliche praktische Sitzungen](#page-60-0)**
- <sup>9</sup> [Antworten zu den praktischen Sitzungen](#page-66-0)

### **Debian-Archiv und -Suites**

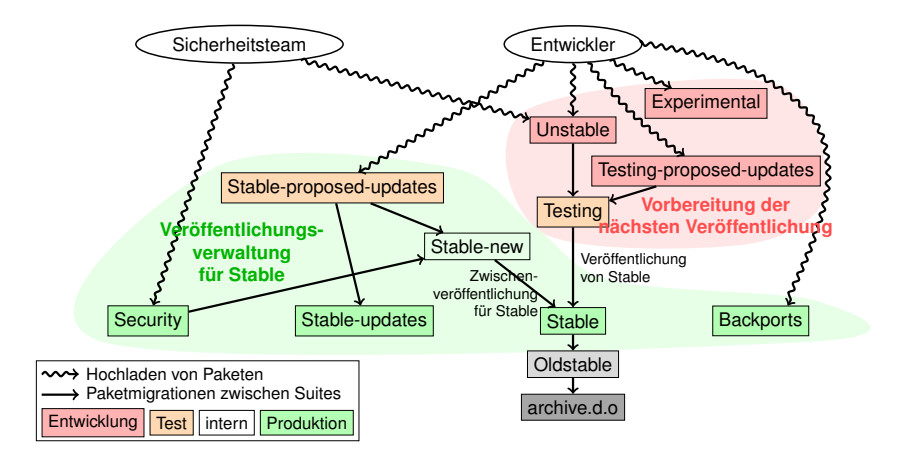

Basierend auf einer Darstellung von Antoine Beaupré. <https://salsa.debian.org/debian/package-cycle>

- ▶ Neue Versionen von Paketen werden nach **Unstable** (**Sid**) hochgeladen
- ▶ Pakete migrieren basierend auf einigen Kriterien von **Unstable** nach **Testing** (z.B. dass sie seit 10 Tagen in Unstable waren und keine Regressionen auftraten)
- ▶ Neue Pakete können auch in folgende Suites hochgeladen werden:
	- ▶ **Experimental** (für *experimentellere* Pakete, wie neue Versionen, die noch nicht geeignet sind, die Version aus Unstable zu ersetzen)
	- ▶ **Testing-proposed-updates**, um die Version in **Testing** zu aktualisieren, ohne durch **Unstable** zu gehen (dies wird selten benutzt)

# **Einfrieren und Veröffentlichen**

- ▶ Zu einem Zeitpunkt während des Veröffentlichungszyklus entscheidet das Veröffentlichungsteam, Testing *einzufrieren*; automatische Migrationen von **Unstable** nach **Testing** werden gestoppt und durch manuelle Begutachtung ersetzt
- ▶ Wenn das Veröffentlichungsteam **Testing** für die Veröffentlichung als bereit betrachtet:
	- ▶ Die Suite **Testing** wird die neue Suite **Stable**
	- ▶ Ähnlich wird **Stable Oldstable**
	- ▶ Nicht mehr unterstützte Veröffentlichungen werden nach archive.debian.org verschoben

▶ Siehe <https://release.debian.org/>

# **Verwaltung stabiler Suites und Veröffentlichungen**

- ▶ Mehrere Suites stellen Pakete der stabilen Veröffentlichungen bereit
	- ▶ **Stable**: die Haupt-Suite
	- ▶ **Security**: Aktualisierungs-Suite, auf security.debian.org bereitgestellt, verwandt vom Sicherheitsteam. Aktualisierungen werden auf der Mailingliste debian-security-announce bekanntgegeben
	- ▶ **Stable-updates**: Aktualisierungen, die nicht sicherheitsbezogen sind, aber die dringend installiert werden sollten (ohne auf die nächste Zwischenveröffentlichung zu warten): Antivierendatenbanken, Zeitzonen-bezogene Pakete usw. Ankündigungen auf der Mailingliste debian-stable-announce
	- ▶ **Backports**: neue Versionen der Originalautoren, basierend auf der Version in **Testing**
- ▶ Die Suite **Stable** wird alle paar Monate durch *Zwischenveröffentlichungen für Stable* (die nur Fehlerkorrekturen enthält) aktualisiert
	- ▶ Pakete, die für die nächste Zwischenveröffentlichung gedacht sind, werden nach **Stable-proposed-updates** hochgeladen und durch das [Debian-Paketier-Anleitung](#page-0-0)

# **Es gibt viele Möglichkeiten, zu Debian beizutragen**

- ▶ **Schlechteste** Art, beizutragen:
	- **1** Paketieren Sie Ihre eigene Anwendung
	- **2** Schaffen Sie diese nach Debian
	- <sup>3</sup> Verschwinden Sie
- ▶ **Bessere** Art, beizutragen:
	- ▶ Machen Sie bei einem Paketier-Team mit
		- ▶ Viele Teams konzentrieren sich auf eine Gruppe von Paketen und benötigen Hilfe
		- ▶ Liste verfügbar unter <https://wiki.debian.org/Teams>
		- ▶ Dies ist eine exzellente Art, um von erfahreneren Beitragenden zu lernen
	- ▶ Adoptieren Sie existierende, nicht betreute Pakete (*verwaiste Pakete*)
	- ▶ Bringen Sie neue Software in Debian
		- ▶ Bitte nur, falls diese interessant / nützlich genug ist
		- ▶ Sind die Alternativen bereits für Debian paketiert?

## **Verwaiste Pakete adoptieren**

- $\blacktriangleright$  Es gibt viele nicht betreute Pakete in Debian
- ▶ Komplette Liste und Prozess: <https://www.debian.org/devel/wnpp/>
- ▶ Installiert auf Ihrer Maschine: wnpp-alert Oder besser: how-can-i-help
- ▶ Verschiedene Zustände:
	- ▶ **O**rphaned: das Paket ist verwaist (es wird nicht mehr betreut) Adoptieren Sie es ruhig
	- ▶ **RFA**: **R**equest **F**or **A**dopter

Der Betreuer sucht nach einem Adoptierer, arbeitet aber zwischenzeitlich weiter dran

Adoptieren Sie es einfach. Eine E-Mail an den aktuellen Betreuer wäre nett

- ▶ **ITA**: **I**ntent **T**o **A**dopt Jemand plant, das Pakete zu adoptieren – Sie könnten Hilfe anbieten!
- ▶ **RFH**: **R**equest **F**or **H**elp Der Paketbetreuer sucht Hilfe

Einige nicht betreute Pakete werden nicht erkannt  $\rightarrow$  noch nicht verwaist

Im Zweifelsfall fragen Sie auf debian-qa@lists.debian.org

# **Ein Paket adoptieren: Beispiel**

```
Von : Sie < Sie@IhreDomain >
An : 640454 @bugs . debian . org , control@bugs . debian . org
Cc: Francois Marier <francois@debian.org>
Betreff: ITA: verbiste -- French conjugator
retitle 640454 ITA: verbiste -- French conjugator
owner 640454 !
thanks
Hi ,
I am using verbiste and I am willing to take care of the package .
Cheers ,
```
Sie

- ▶ Es ist höflich, den vorhergehenden Betreuer zu kontaktieren (insbesondere wenn das Paket RFAt und nicht verwaist war)
- ▶ Es ist eine sehr gute Idee, die Originalautoren zu kontaktieren

## **Schaffen Sie Ihr Paket nach Debian**

- ▶ Sie benötigen keinen offiziellen Status, um Ihr Paket in Debian zu bekommen
	- <sup>1</sup> Reichen Sie mit reportbug wnpp einen **ITP**-Fehler (**I**ntent **T**o **P**ackage) ein
	- **2** Bereiten Sie ein Quellpaket vor
	- <sup>3</sup> Finden Sie einen Debian-Entwickler, der Ihr Paket sponsern wird
- ▶ Offizieller Status (wenn Sie ein erfahrener Paketbetreuer sind):

#### ▶ **Debian-Betreuer (DM):**

Recht, Ihre eigenen Pakete hochzuladen Siehe <https://wiki.debian.org/DebianMaintainer>

#### ▶ **Debian-Entwickler (DD):**

Debian-Projektmitglied; darf abstimmen und jedes Paket hochladen

# **Zu Prüfendes, bevor Sie nach Sponsoren fragen:**

#### ▶ Debian legt **viel Wert auf Qualität**

- ▶ Typischerweise sind **Sponsoren schwer zu finden und beschäftigt**
	- ▶ Stellen Sie sicher, dass Ihr Paket bereit ist, bevor Sie Sponsoren fragen
- ▶ Dinge, die geprüft werden sollten:
	- ▶ Vermeiden Sie fehlende build-dependencies: Stellen Sie sicher, dass Ihr Paket problemlos in einer sauberen *sid chroot* baut
		- ▶ Verwendung von pbuilder wird empfohlen
	- ▶ Führen Sie für Ihr Paket lintian -EviIL +pedantic aus
		- ▶ Fehler müssen, alle anderen Probleme sollten behoben werden
	- ▶ Testen Sie natürlich Ihr Paket ausführlich
- ▶ Im Zweifelsfall fragen Sie nach Hilfe

# **Wo können Sie Hilfe finden?**

Folgende Hilfe benötigen Sie:

- ▶ Ratschläge und Antworten auf Ihre Fragen, Code-Begutachtungen
- ▶ Unterstützung für Ihr Paket, sobald Ihr Paket fertig ist

Sie können Hilfe bekommen von:

- ▶ **Anderen Mitgliedern eines Paketierungsteams**
	- ▶ Liste von Teams: <https://wiki.debian.org/Teams>
- ▶ Der **Debian-Mentors-Gruppe** (falls Ihr Paket in kein Team passt)
	- ▶ <https://wiki.debian.org/DebianMentorsFaq>
	- Mailingliste: <debian-mentors@lists.debian.org> (auch eine gute Art, nebenbei was zu lernen)
	- ▶ IRC: #debian-mentors auf irc.debian.org
	- ▶ <http://mentors.debian.net/>
	- ▶ Dokumentation: <http://mentors.debian.net/intro-maintainers>
- ▶ **Lokalisierte Mailinglisten** (Hilfe in Ihrer Sprache erhalten)
	- ▶ debian-devel-{french,italian,portuguese,spanish}@lists.d.o
	- ▶ Komplette Liste: <https://lists.debian.org/devel.html>
	- ▶ Unsere Benutzerlisten: <https://lists.debian.org/users.html>

# **Weitere Dokumentation**

- ▶ Debians Entwickler-Ecke <https://www.debian.org/devel/> Links auf viele Ressourcen über Debian-Entwicklung
- ▶ Leitfaden für Debian-Betreuer <https://www.debian.org/doc/manuals/debmake-doc/>
- ▶ Debian-Entwicklerreferenz <https://www.debian.org/doc/developers-reference/> Hauptsächlich über Debian-Prozeduren, aber auch einige goldene Regeln der Paketierung (Teil 6)

#### ▶ Debian-Richtlinien

<https://www.debian.org/doc/debian-policy/>

- ▶ Alle Anforderungen, die jedes Paket erfüllen muss
- ▶ Spezielle Richtlinen für Perl, Java, Python, ...
- ▶ Ubuntu-Paketierungsleitfaden <https://packaging.ubuntu.com/html/>

### **Debian-Armaturenbrett für Betreuer**

#### ▶ **Quellpaket zentriert**:

<https://tracker.debian.org/dpkg>

▶ **Betreuer/Team zentriert**: Paketüberblick für Entwickler (DDPO) [https://qa.debian.org/developer.php?login=](https://qa.debian.org/developer.php?login=pkg-ruby-extras-maintainers@lists.alioth.debian.org) [pkg-ruby-extras-maintainers@lists.alioth.debian.org](https://qa.debian.org/developer.php?login=pkg-ruby-extras-maintainers@lists.alioth.debian.org)

▶ **TODO-Listen-orientiert**: Debian Maintainer Dashboard (DMD) <https://udd.debian.org/dmd/>

# **Die Fehlerdatenbank (BTS) benutzen**

- ▶ Eine recht einzigartige Art, mit Fehlern umzugehen
	- ▶ Web-Oberfläche zum Betrachten von Fehlern
	- ▶ E-Mail-Schnittstelle, um Fehler zu verändern
- ▶ Informationen zu Fehlern hinzufügen:
	- ▶ Schreiben Sie an 123456@bugs.debian.org (geht nicht an Einreichenden, Sie müssen 123456-submitter@bugs.debian.org hinzufügen)

#### ▶ Fehlerstatus ändern:

- ▶ Schicken Sie Befehle an control@bugs.debian.org
- ▶ Befehlszeilen-Schnittstelle: bts-Befehl in devscripts
- ▶ Dokumentation: <https://www.debian.org/Bugs/server-control>
- ▶ Fehler berichten: verwenden Sie reportbug
	- ▶ Normalerweise mit lokalem F-Mail-Server verwandt: installieren Sie ssmtp oder nullmailer
	- ▶ Alternativ verwenden Sie reportbug --template, schicken Sie dann (manuell) an submit@bugs.debian.org

# **Das BTS verwenden: Beispiele**

- ▶ Eine E-Mail an den Fehler und den Einreichenden senden: <https://bugs.debian.org/cgi-bin/bugreport.cgi?bug=680822#10>
- ▶ Markieren und Schweregrad ändern: <https://bugs.debian.org/cgi-bin/bugreport.cgi?bug=680227#10>
- ▶ Neuzuweisen, Schweregrad ändern, umbenennen . . . : <https://bugs.debian.org/cgi-bin/bugreport.cgi?bug=680822#93>
	- ▶ notfound, found, notfixed, fixed sind für **Version-Nachverfolgung** Siehe [https://wiki.debian.org/HowtoUseBTS#Version\\_tracking](https://wiki.debian.org/HowtoUseBTS#Version_tracking)
- ▶ Usertags verwenden: [https:](https://bugs.debian.org/cgi-bin/bugreport.cgi?msg=42;bug=642267) [//bugs.debian.org/cgi-bin/bugreport.cgi?msg=42;bug=642267](https://bugs.debian.org/cgi-bin/bugreport.cgi?msg=42;bug=642267) Siehe <https://wiki.debian.org/bugs.debian.org/usertags>
- ▶ BTS-Dokumentation:
	- ▶ <https://www.debian.org/Bugs/>
	- ▶ <https://wiki.debian.org/HowtoUseBTS>

# **Mehr an Ubuntu interessiert?**

- ▶ Ubuntu verwaltet hauptsächlich die Abweichungen von Debian
- ▶ Kein echter Fokus auf spezielle Pakete stattdessen Kollaboration mit Debian-Teams
- ▶ Normalerweise wird empfohlen, neue Pakete zuerst nach Debian hochzuladen <https://wiki.ubuntu.com/UbuntuDevelopment/NewPackages>
- ▶ Eventuell ein besserer Plan:
	- ▶ Machen Sie bei einem Debian-Team mit und agieren Sie als Brücke zu Ubuntu
	- ▶ Helfen Sie bei der Reduktion der Unterschiede, sichten Sie Fehler in Launchpad
	- ▶ Viele Debian-Werkzeuge können helfen:
		- ▶ Ubuntu-Spalte auf dem Entwickler-Paketüberblick
		- ▶ Ubuntu-Kasten in der Paketdatenbank
		- ▶ Erhalten Sie Launchpad-Fehler-E-Mails über das PTS

# <span id="page-56-0"></span>**Gliederung**

- **[Einleitung](#page-3-0)**
- **2** [Ein Quellpaket erstellen](#page-10-0)
- <sup>3</sup> [Pakete bauen und testen](#page-26-0)
- <sup>4</sup> [Praktische Sitzung 1: Anpassen des Grep-Pakets](#page-29-0)
- **6** [Fortgeschrittene Paketierungsthemen](#page-31-0)
- **6** [Pakete in Debian betreuen](#page-40-0)

#### **R** [Fazit](#page-56-0)

- **8 [Zusätzliche praktische Sitzungen](#page-60-0)**
- <sup>9</sup> [Antworten zu den praktischen Sitzungen](#page-66-0)

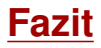

- ▶ Sie haben jetzt einen kompletten Überblick über die Debian-Paketierung
- ▶ Sie werden aber weitere Dokumentation lesen müssen
- ▶ Goldene Regeln entwickelten sich im Laufe der Jahre
	- ▶ Falls Sie sich unsicher sind, verwenden Sie die **dh**-Paketierungshelfer und das Format **3.0 (quilt)**

Rückmeldungen: **packaging-tutorial@packages.debian.org**

Copyright ©2011–2019 Lucas Nussbaum – lucas@debian.org

**Dieses Dokument ist freie Software**; Sie können es unter einer der folgenden Optionen (Ihrer Wahl) vertreiben und/oder verändern:

- ▶ Den Bedingungen der GNU General Public License, wie sie von der Free Software Foundation in Version 3 (oder nach Ihrer Wahl) einer neueren Version veröffentlicht wurden <http://www.gnu.org/licenses/gpl.html>
- ▶ Den Bedingungen der Creative Commons Attribution-ShareAlike 3.0 Unported License.

```
http://creativecommons.org/licenses/by-sa/3.0/
```
# **Zur Anleitung beitragen**

- ▶ Beitragen:
	- ▶ apt-get source packaging-tutorial
	- ▶ debcheckout packaging-tutorial
	- ▶ git clone
		- https://salsa.debian.org/debian/packaging-tutorial.git
	- ▶ <https://salsa.debian.org/debian/packaging-tutorial>
	- ▶ Offene Fehler: <bugs.debian.org/src:packaging-tutorial>
- ▶ Rückmeldung geben:
	- ▶ <mailto:packaging-tutorial@packages.debian.org>
		- ▶ Was sollte zu dieser Anleitung hinzugefügt werden?
		- ▶ Was sollte verbessert werden?
	- ▶ reportbug packaging-tutorial

# <span id="page-60-0"></span>**Gliederung**

- **[Einleitung](#page-3-0)**
- **2** [Ein Quellpaket erstellen](#page-10-0)
- <sup>3</sup> [Pakete bauen und testen](#page-26-0)
- <sup>4</sup> [Praktische Sitzung 1: Anpassen des Grep-Pakets](#page-29-0)
- **6** [Fortgeschrittene Paketierungsthemen](#page-31-0)
- **6** [Pakete in Debian betreuen](#page-40-0)
- **P** [Fazit](#page-56-0)
- **8** [Zusätzliche praktische Sitzungen](#page-60-0)
- <sup>9</sup> [Antworten zu den praktischen Sitzungen](#page-66-0)

# **Praktische Sitzung 2: GNUjump paketieren**

**1.0.8 von** Laden Sie GNUjump 1.0.8 von

<http://ftp.gnu.org/gnu/gnujump/gnujump-1.0.8.tar.gz> herunter

- **2** Erstellen Sie ein Debian-Paket dafür
	- ▶ Installieren Sie die Bauabhängigkeiten, so dass Sie das Paket bauen können
	- ▶ Korrigieren Sie Fehler
	- ▶ Erstellen Sie ein grundlegendes, funktionierendes Paket
	- ▶ Zum Schluss füllen Sie debian/control und andere Dateien aus

#### **3** Viel Spaß

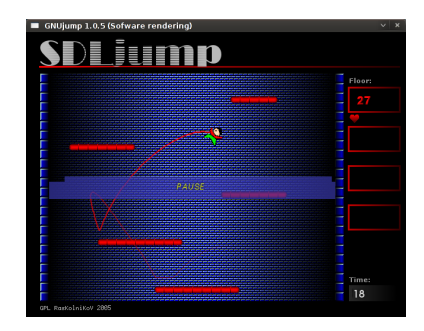

# **Praktische Sitzung 2: GNUjump paketieren (Tipps)**

- ▶ Um ein grundlegendes, funktionierendes Quellpaket zu erhalten, verwenden Sie: dh\_make
- ▶ Am Anfang ist ein Quellpaket *1.0* einfacher als ein *3.0 (quilt)* (ändern Sie das in debian/source/format)
- ▶ Um nach fehlenden Bauabhängigkeiten zu suchen, finden Sie eine fehlende Datei und verwenden Sie apt-file, um das fehlende Paket zu finden
- ▶ Falls Sie auf den folgenden Fehler stoßen:

```
/usr/bin/ld: SDL rotozoom.o: undefined reference to symbol 'ceil@@GLIBC 2.2.5'
// lib / x86_64 - linux - gnu / libm . so .6: error adding symbols : DSO missing from command line
collect2 : error : ld returned 1 exit status
Makefile: 376: die Regel für Ziel "gnujump" scheiterte
```
Müssen Sie -lm zur Linker-Befehlszeile hinzufügen: Bearbeiten Sie src/Makefile.am und ersetzen Sie

```
gnujump_LDFLAGS = $( all_libraries )
```
durch

```
gnujump_LDFLAGS = -W1, --as-nededgnujump_LDADD = $( all_libraries ) -lm
```
Führen Sie dann autoreconf -i aus

### **Praktische Sitzung 3: Eine Java-Bibliothek paketiere**

**1** Schauen Sie kurz mal auf die Dokumentation zur Java-Paketierung:

- ▶ <https://wiki.debian.org/Java>
- ▶ <https://wiki.debian.org/Java/Packaging>
- ▶ <https://www.debian.org/doc/packaging-manuals/java-policy/>
- ▶ /usr/share/doc/javahelper/tutorial.txt.gz
- <sup>2</sup> Laden Sie IRClib von <http://moepii.sourceforge.net/> herunter
- **6** Paketieren Sie es

# **Praktische Sitzung 4: Ein Ruby-Gem paketieren**

**1 Schauen Sie kurz auf einige Dokumentation über Ruby-Paketierung:** 

- ▶ <https://wiki.debian.org/Ruby>
- ▶ <https://wiki.debian.org/Teams/Ruby>
- ▶ <https://wiki.debian.org/Teams/Ruby/Packaging>
- $\triangleright$  gem2deb(1), dh\_ruby(1) (im Paket gem2deb)
- <sup>2</sup> Erstellen Sie ein grundlegendes Debian-Quellpaket aus dem peach-Gem: gem2deb peach
- <sup>3</sup> Verbessern Sie es, so dass es ein richtiges Debian-Paket wird

### **Praktische Sitzung 5: Ein Perl-Modul paketieren**

**1** Schauen Sie kurz mal auf die Dokumentation zur Perl-Paketierung:

- ▶ <https://perl-team.pages.debian.net>
- ▶ <https://wiki.debian.org/Teams/DebianPerlGroup>
- $\blacktriangleright$  dh-make-perl(1), dpt(1) (im Paket pkg-perl-tools)
- <sup>2</sup> Erstellen Sie ein grundlegendes Debian-Quellpaket aus der Acme-CPAN-Distribution: dh-make-perl --cpan Acme
- <sup>3</sup> Verbessern Sie es, so dass es ein richtiges Debian-Paket wird

# <span id="page-66-0"></span>**Gliederung**

- **[Einleitung](#page-3-0)**
- **2** [Ein Quellpaket erstellen](#page-10-0)
- <sup>3</sup> [Pakete bauen und testen](#page-26-0)
- <sup>4</sup> [Praktische Sitzung 1: Anpassen des Grep-Pakets](#page-29-0)
- **6** [Fortgeschrittene Paketierungsthemen](#page-31-0)
- **6** [Pakete in Debian betreuen](#page-40-0)
- **P** [Fazit](#page-56-0)
- **8 [Zusätzliche praktische Sitzungen](#page-60-0)**
- <sup>9</sup> [Antworten zu den praktischen Sitzungen](#page-66-0)

# Antworten zu den praktische Sitzungen

# **Praktische Sitzung 1: Anpassen des Grep-Pakets**

- **1** Laden Sie Version 2.12-2 des Pakets von <http://ftp.debian.org/debian/pool/main/g/grep/> herunter.
- **2** Schauen Sie sich die Dateien in debian/ an.
	- ▶ Wie viele Binärpakete werden aus diesem Quellpaket erstellt?
	- ▶ Welche Paketierungshelfer verwendet dieses Paket?
- **8** Bauen Sie das Paket
- <sup>4</sup> Wir werden das Paket jetzt anpassen. Fügen Sie einen Changelog-Eintrag hinzu und erhöhen Sie die Versionsnummer.
- <sup>5</sup> Deaktivieren Sie jetzt die Perl-Regexp-Unterstützung (dies ist eine ./configure-Option)
- **6** Bauen Sie das Paket erneut
- <sup>7</sup> Vergleichen Sie das ursprüngliche und das neue Paket mit Debdiff
- <sup>8</sup> Installieren Sie das neu gebaute Paket

## **Holen der Quellen**

- **1** Laden Sie Version 2.12-2 des Pakets von <http://ftp.debian.org/debian/pool/main/g/grep/> herunter.
- ▶ Verwenden Sie dget, um die Datei .dsc herunterzuladen: dget http://cdn.debian.net/debian/pool/main/g/grep/grep\_2.12-2.dsc
- ▶ Falls Sie deb-src für eine Debian-Veröffentlichung, die grep Version 2.12-2 hat, haben (schauen Sie auf <https://tracker.debian.org/grep>), können Sie folgendes verwenden: apt-get source grep=2.12-2 oder apt-get source grep/release (z.B. grep/stable) oder, falls Sie es auf Gut Glück versuchen wollen: apt-get source grep
- ▶ Das Quellpaket grep besteht aus drei Dateien:
	- $\blacktriangleright$  grep\_2.12-2.dsc
	- ▶ grep\_2.12-2.debian.tar.bz2
	- ▶ grep\_2.12.orig.tar.bz2

Dies ist für das Format »3.0 (quilt)« typisch.

▶ Falls notwendig, dekomprimieren Sie die Quellen mit dpkg-source -x grep\_2.12-2.dsc

### **Rumschauen und Paket bauen**

- **2** Schauen Sie sich die Dateien in debian/ an.
	- ▶ Wie viele Binärpakete werden aus diesem Quellpaket erstellt?
	- ▶ Welche Paketierungshelfer verwendet dieses Paket?
- ▶ Laut debian/control erstellt dieses Paket nur ein Binärpaket namens grep.
- ▶ Laut debian/rules verwendet dieses Paket typisches *klassisches* Debhelper, ohne *CDBS* oder *dh*. Die verschiedenen Aufrufe an die dh\_\*-Befehle können in debian/rules gesehen werden.
- **8** Bauen Sie das Paket
- ▶ Verwenden Sie apt-get build-dep grep, um die Bauabhängigkeiten zu holen
- ▶ Dann debuild oder dpkg-buildpackage -us -uc (benötigt rund eine Minute)

# **Das Änderungsprotokoll (Changelog) bearbeiten**

- <sup>4</sup> Wir werden das Paket jetzt anpassen. Fügen Sie einen Changelog-Eintrag hinzu und erhöhen Sie die Versionsnummer.
- ▶ debian/changelog ist eine Textdatei. Sie könnten sie manuell bearbeiten und einen Eintrag hinzufügen.
- ▶ Oder Sie können dch -i verwenden, das einen Eintrag hinzufügen und einen Editor öffnen wird.
- ▶ Der Name und die E-Mail kann mittels der Umgebungsvariablen DEBFULLNAME und DEBEMAIL definiert werden.
- ▶ Danach bauen Sie das Paket neu; eine neue Version des Paketes ist gebaut
- ▶ Paket-Versionierung wird im Detail in Abschnitt 5.6.12 der Debian-Richtlinien dargestellt <https://www.debian.org/doc/debian-policy/ch-controlfields>
### **Perl-Regex-Unterstützung deaktivieren und neu bau**

- <sup>5</sup> Deaktivieren Sie jetzt die Perl-Regexp-Unterstützung (dies ist eine ./configure-Option)
- **6** Bauen Sie das Paket erneut
- ▶ Prüfen Sie mit ./configure --help: Die Option, um reguläre Perl-Ausdrücke zu deaktivieren, ist --disable-perl-regexp
- ▶ Bearbeiten Sie debian/rules und suchen Sie die Zeile mit ./configure
- ▶ Fügen Sie --disable-perl-regexp hinzu
- ▶ Bauen Sie mit debuild oder dpkg-buildpackage -us -uc neu

# **Vergleichen und Testen des Pakets**

<sup>7</sup> Vergleichen Sie das ursprüngliche und das neue Paket mit Debdiff <sup>8</sup> Installieren Sie das neu gebaute Paket

- ▶ Vergleichen der Binärpakete: debdiff ../\*changes
- ▶ Vergleichen der Quellpakete: debdiff ../\*dsc
- ▶ Installieren Sie das neu gebaute Paket: debi Oder dpkg -i ../grep\_<TAB>
- ▶ grep -P foo funktioniert nicht mehr!

Installieren Sie wieder die vorherige Version des Pakets:

▶ apt-get install --reinstall grep=2.6.3-3 *(= vorherige Version)*

# **Praktische Sitzung 2: GNUjump paketieren**

**1.0.8 von** Laden Sie GNUjump 1.0.8 von

<http://ftp.gnu.org/gnu/gnujump/gnujump-1.0.8.tar.gz> herunter

- **2** Erstellen Sie ein Debian-Paket dafür
	- ▶ Installieren Sie die Bauabhängigkeiten, so dass Sie das Paket bauen können
	- ▶ Erstellen Sie ein grundlegendes, funktionierendes Paket
	- ▶ Zum Schluss füllen Sie debian/control und andere Dateien aus
- **8** Viel Spaß

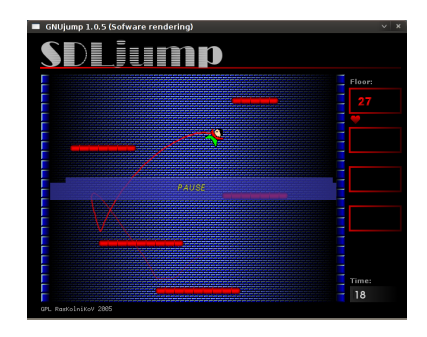

### **Schritt für Schritt. . .**

- ▶ wget http://ftp.gnu.org/gnu/gnujump/gnujump-1.0.8.tar.gz
- ▶ mv gnujump-1.0.8.tar.gz gnujump\_1.0.8.orig.tar.gz
- ▶ tar xf gnujump\_1.0.8.orig.tar.gz
- $\blacktriangleright$  cd gnujump-1.0.8/
- $\blacktriangleright$  dh\_make  $-f$  ../gnujump-1.0.8.tar.gz
	- ▶ Pakettyp: Einzelnes Programm (derzeit)

```
gnu_jump -1.0.8$ ls debian/
changelog gnujump . default . ex preinst . ex
compat gnujump . doc - base . EX prerm . ex
control init .d . ex README . Debian
copyright manpage .1. ex README . source
docs manpage.sgml.ex rules
emacsen-install.ex manpage.xml.ex source
emacsen-remove ex menu ex ex watch ex
emacsen - startup . ex postinst . ex
gnujump . cron . d. ex postrm . ex
```
# **Schritt für Schritt. . . (2)**

- ▶ Schauen Sie in debian/changelog, debian/rules, debian/control (durch **dh\_make** automatisch ausgefüllt)
- $\blacktriangleright$  In debian/control:

Build-Depends: debhelper (>= 7.0.50 ), autotools-dev Führt die *build-dependencies* auf = Pakete, die zum Bau des Pakets benötigt werden

- ▶ Versuchen Sie, das Paket so mit debuild zu bauen (dank der **dh**-Magie)
	- ▶ Fügen Sie Bauabhängigkeiten hinzu, bis das Paket baut
	- ▶ Tipp: Verwenden Sie apt-cache search und apt-file, um die Pakete zu finden
	- ▶ Beispiel:

```
checking for sdl-config... no
checking for SDL - version >= 1.2.0... no
[...]
configure: error: *** SDL version 1.2.0 not found!
```
→ **libsdl1.2-dev** zu den Build-Depends hinzufügen und installieren.

▶ Besser: **pbuilder** verwenden, um in einer sauberen Umgebung zu bauen

# **Schritt für Schritt. . . (3)**

- ▶ Benötigte Bauabhängigkeiten sind libsd11.2-dev, libsdl-image1.2-dev, libsdl-mixer1.2-dev
- ▶ Wahrscheinlich tritt danach ein anderer Fehler auf:

```
/ usr / bin / ld : SDL_rotozoom .o: undefined reference to symbol ' ceil@@GLIBC_2 .2.5 '
// lib / x86_64 - linux - gnu / libm . so .6: error adding symbols : DSO missing from command line
collect2 : error : ld returned 1 exit status
Makefile: 376: die Regel für Ziel "gnujump" scheiterte
```
- ▶ Diese Problem entsteht durch vernachlässigte Software: Gnujump wurde nicht auf die Änderungen beim Linker angepasst.
- ▶ Falls Sie das Quellformat Version **1.0** verwenden, können Sie direkt die Quellen der Originalautoren ändern.
	- ▶ Bearbeiten Sie src/Makefile.am und ersetzen Sie

```
gnujump_LDFLAGS = $( all_libraries )
```
durch

```
gnujump_LDFLAGS = -W1, --as-neededgnujump_LDADD = $( all_libraries ) -lm
```
▶ Führen Sie dann autoreconf -i aus

# **Schritt für Schritt. . . (4)**

▶ Falls Sie das Quellformat Version **3.0 (quilt)** verwenden, verwenden Sie quilt, um einen Patch zu erstellen. (siehe <https://wiki.debian.org/UsingQuilt>)

- ▶ export QUILT\_PATCHES=debian/patches
- ▶ mkdir debian/patches quilt new linker-fixes.patch quilt add src/Makefile.am
- ▶ Bearbeiten Sie src/Makefile.am und ersetzen Sie

```
gnujump_LDFLAGS = $( all_libraries )
durch
gnujump_LDFLAGS = -W1, --as-nededgnujump_LDADD = $( all_libraries ) -lm
```
#### ▶ quilt refresh

▶ Da src/Makefile.am geändert wurde, muss während des Baus Autoreconf aufgerufen werden. Um das mit dh automatisch durchzuführen, ändern Sie den Aufruf von dh in debian/rules von dh \$ --with autotools-dev in dh \$ --with autotools-dev --with autoreconf

# **Schritt für Schritt. . . (5)**

- ▶ Das Paket sollte jetzt korrekt bauen.
- ▶ Verwenden Sie debc, um den Inhalt des erstellten Pakets aufzulisten und debi, um es zu installieren und zu testen
- ▶ Testen Sie das Pakets mit lintian
	- ▶ Nicht zwingend gefordert, aber für nach Debian hochgeladene Pakete wird *lintian-clean* empfohlen
	- ▶ Weitere Probleme können mit lintian -EviIL +pedantic aufgelistet werden
	- ▶ Einige Tipps:
		- ▶ Entfernen Sie nicht benötigte Dateien aus debian/
		- ▶ Ausfüllen von debian/control
		- ▶ Installation des Programms nach /usr/games, außer Kraft setzen von dh\_auto\_configure
		- ▶ Verwendung von *Härtungs*-Compiler-Schalter für bessere Sicherheit. Siehe <https://wiki.debian.org/Hardening>

▶ Vergleichen Sie Ihr Paket mit dem bereits in Debian paketierten:

- ▶ Es verschiebt die Datendateien in ein zweites Paket, das über alle Architekturen hinweg identisch ist  $(\rightarrow$  spart Platz im Debian-Archiv)
- ▶ Es installiert eine .desktop-Datei (für die GNOME-/KDE-Menüs) und integriert sich auch in das Debian-Menü
- ▶ Es korrigiert ein paar kleinere Probleme mit Patches

#### **Praktische Sitzung 3: Eine Java-Bibliothek paketiere**

**1** Schauen Sie kurz mal auf die Dokumentation zur Java-Paketierung:

- ▶ <https://wiki.debian.org/Java>
- ▶ <https://wiki.debian.org/Java/Packaging>
- ▶ <https://www.debian.org/doc/packaging-manuals/java-policy/>
- ▶ /usr/share/doc/javahelper/tutorial.txt.gz
- <sup>2</sup> Laden Sie IRClib von <http://moepii.sourceforge.net/> herunter
- **6** Paketieren Sie es

# **Schritt für Schritt. . .**

#### ▶ apt-get install javahelper

- ▶ Ein grundlegendes Quellpaket erstellen: jh\_makepkg
	- ▶ Bibliothek
	- $\blacktriangleright$  Keine
	- ▶ Standard Freier Compiler/Laufzeitumgebung
- ▶ debian/\* anschauen und korrigieren
- ▶ dpkg-buildpackage -us -uc oder debuild
- ▶ lintian, debc, usw.
- ▶ Vergleichen Sie Ihr Ergebnis mit dem Quellpaket libirclib-java

## **Praktische Sitzung 4: Ein Ruby-Gem paketieren**

**1 Schauen Sie kurz auf einige Dokumentation über Ruby-Paketierung:** 

- ▶ <https://wiki.debian.org/Ruby>
- ▶ <https://wiki.debian.org/Teams/Ruby>
- ▶ <https://wiki.debian.org/Teams/Ruby/Packaging>
- $\triangleright$  gem2deb(1), dh\_ruby(1) (im Paket gem2deb)
- <sup>2</sup> Erstellen Sie ein grundlegendes Debian-Quellpaket aus dem peach-Gem: gem2deb peach
- <sup>3</sup> Verbessern Sie es, so dass es ein richtiges Debian-Paket wird

# **Schritt für Schritt. . .**

gem2deb peach:

- ▶ Lädt Gem von rubygems.org herunter
- ▶ Erstellt ein geeignetes .orig.tar.gz-Archiv und entpackt es
- ▶ Initialisiert ein Debian-Quellpaket, basierend auf den Gem-Metadaten.
	- ▶ Namens ruby-Gem-Name
- ▶ Versucht, das Debian-Paket zu bauen (kann fehlschlagen)

dh\_ruby (Teil von *gem2deb*) erledigt die Ruby-spezfischen Aufgaben:

- ▶ C-Erweiterungen für jede Ruby-Version bauen
- **Dateien in ihr Zielverzeichnis kopieren**
- Shebangs in ausführbaren Skripten aktualisieren
- ▶ Die in debian/ruby-tests.rb, debian/ruby-tests.rake oder debian/ruby-test-files.yaml definierten Tests ausführen sowie weitere Prüfungen

Verbessern des erstellten Paketes:

- ▶ debclean ausführen, um den Quellbaum zu bereinigen. Schauen Sie in debian/.
- $\blacktriangleright$  changelog und compat sollten korrekt sein
- Bearbeiten Sie debian/control: verbessern Sie Description
- ▶ Schreiben Sie eine vernünftige copyright-Datei, basierend auf den Dateien der Originalautoren
- ▶ Bauen Sie das Paket
- ▶ Vergleichen Sie Ihr Paket mit dem Paket ruby-peach im Debian-Archiv

### **Praktische Sitzung 5: Ein Perl-Modul paketieren**

**1** Schauen Sie kurz mal auf die Dokumentation zur Perl-Paketierung:

- ▶ <https://perl-team.pages.debian.net>
- ▶ <https://wiki.debian.org/Teams/DebianPerlGroup>
- $\blacktriangleright$  dh-make-perl(1), dpt(1) (im Paket pkg-perl-tools)
- <sup>2</sup> Erstellen Sie ein grundlegendes Debian-Quellpaket aus der Acme-CPAN-Distribution: dh-make-perl --cpan Acme
- <sup>3</sup> Verbessern Sie es, so dass es ein richtiges Debian-Paket wird

dh-make-perl --cpan Acme:

- ▶ Lädt den Tarball von CPAN herunter
- ▶ Erstellt ein geeignetes .orig.tar.gz-Archiv und entpackt es
- ▶ Initialisiert ein Debian-Quellpaket, basierend auf den Metadaten der Distribution.
	- ▶ Namens libDistname-perl

Verbessern des erstellten Paketes:

- ▶ debian/changelog, debian/compat, debian/libacme-perl.docs und debian/watch sollten korrekt sein
- ▶ Bearbeiten Sie debian/control: Verbessern Sie Description und entfernen Sie den Textbaustein am Ende
- ▶ Bearbeiten Sie debian/copyright: Entfernen Sie den Textbaustein am Anfang und fügen Sie Copyright-Jahre zum Block Files: \* hinzu